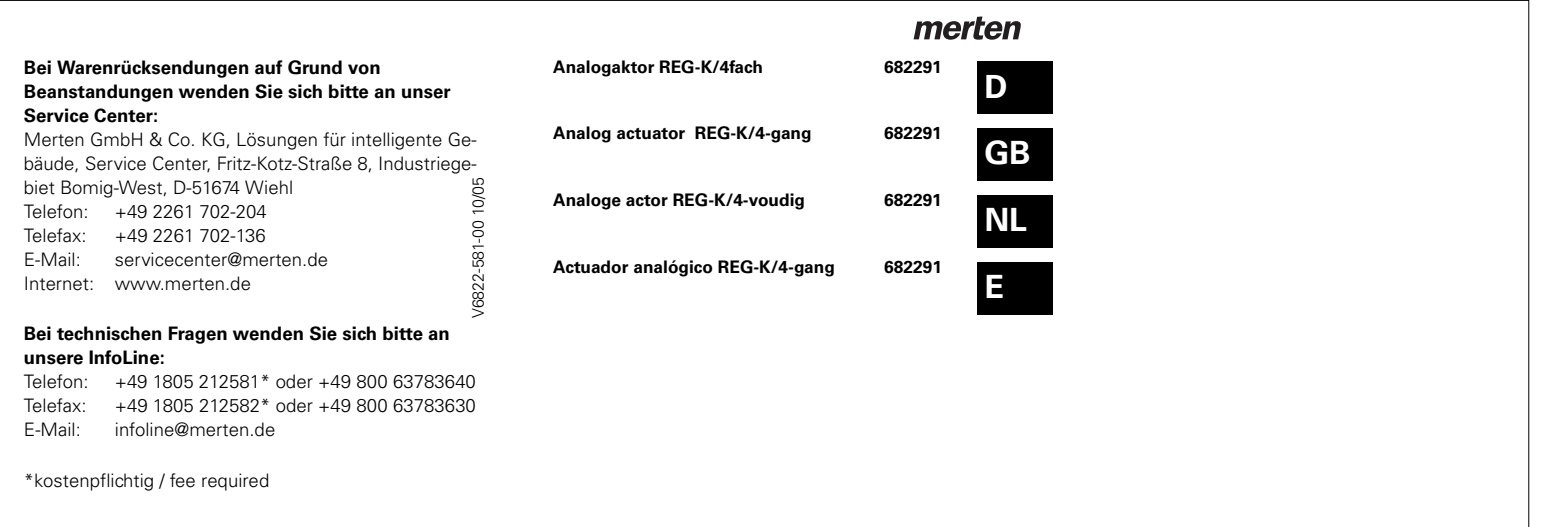

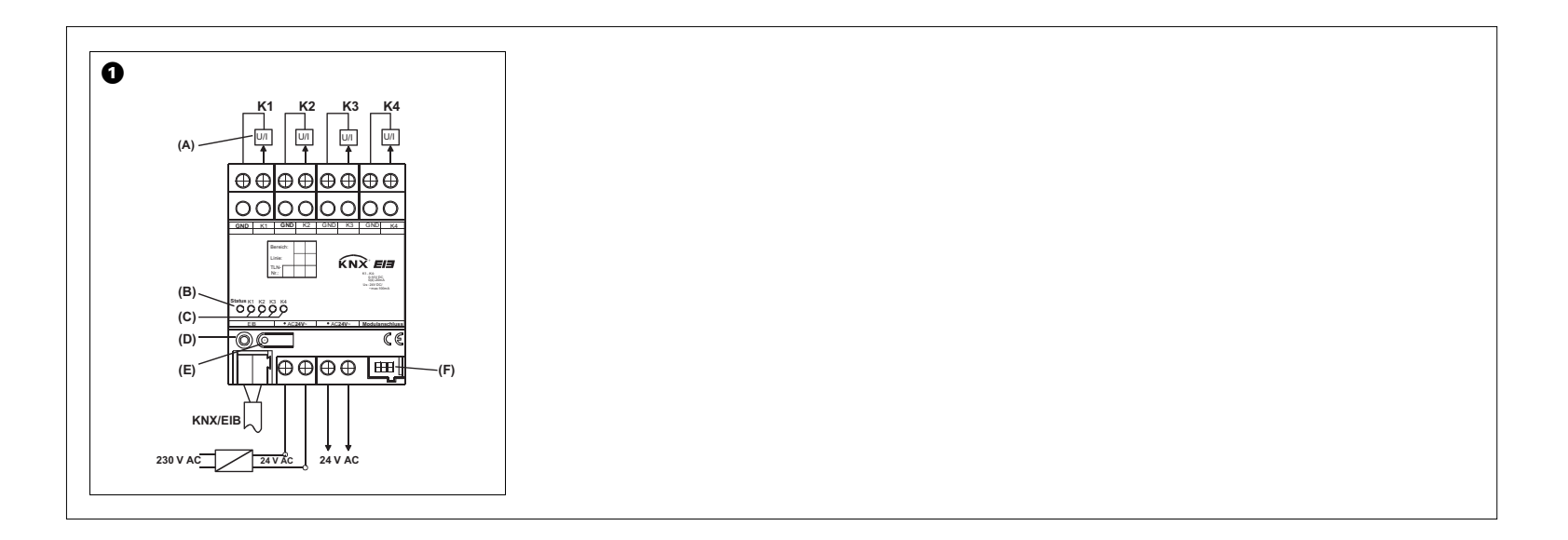

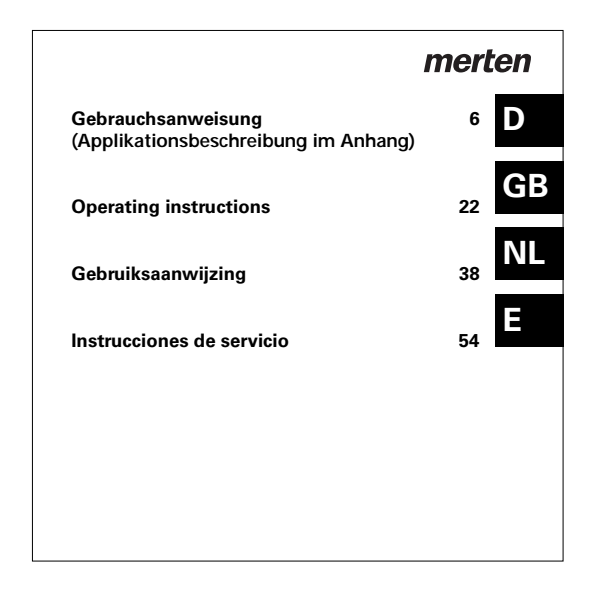

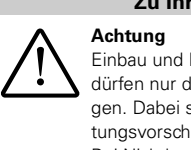

**6**

### **Zu Ihrer Sicherheit**

Einbau und Montage elektrischer Geräte dürfen nur durch eine Elektrofachkraft erfolgen. Dabei sind die geltenden Unfallverhütungsvorschriften zu beachten. · Bei Nichtbeachtung der Installationshinweise können Brand oder andere Gefahren entstehen.·

Die Verwendung anderer, als von Merten zugelassener Verbindungsleitungen ist nicht gestattet und kann die elektrische Sicherheit sowie die Funktionalität des Systems negativ beeinflussen.

Schließen Sie keine EVG oder elektronischen Trafos mit 1-10 V-Steuereingang and die Ausgänge an!<br>Schließen Sie keine externen Spannung schen Trafos mit 1-10 V-Steuereingang an die Ausgänge an!

·Schließen Sie keine externen Spannungen an die Ausgänge an. Angeschlossene Komponenten müssen eine sichere Trennung zu anderen Spannungen gewährleisten. Verbinden Sie die Klemmen GND nicht mit den gleichnamigen Klemmen eines Analogausgangsmoduls (Zerstörungsgefahr!).

**7**

#### **Systeminformation**

Dieses Gerät ist ein Produkt des instabus-KNX/EIB-Systems und entspricht den KNX-Richtlinien. Detaillierte Fachkenntnisse durch instabus-Schulungen werden zum Verständnis vorausgesetzt. Die Funktion des Gerätes ist softwareabhängig. Detaillierte Informationen, welche Software geladen werden kann und welcher Funktionsumfang sich damit ergibt, sowie die Software selbst sind der Produktdatenbank des Herstellers zu entnehmen.Planung, Installation und Inbetriebnahme des Gerätes erfolgen mit Hilfe einer KNX-zertifizierten Software. Die Produktdatenbank sowie die technischen Beschreibungen finden Sie stets aktuell im Internet unter www.merten.de.

#### **Funktion**

- Der EIB Analogaktor verfügt über 4 Analogausgänge und wandelt EIB-Telegramme (1-Byte- und 2-Byte-) in analoge Ausgangssignale um.
- Diese analogen Ausgangssignale ermöglichen es Aktoren der Heizungs-, Klima- und Lüftungstechnik, ihre Ausgangsgrößen aufgrund von Businformationen anzupassen, und an Regelprozessen teilzunehmen.
- Die Ausgänge werden durch die Software auf Spannungs- oder Stromsignale parametriert. Spannungsausgänge: 0...1 V, 0...10 V Stromausgänge: 0...20 mA 4...20 mA
- Spannungsausgänge werden auf Kurzschluss überwacht.
- Der Ausgangszustand wird durch Status-LED angezeigt.
- Mit Hilfe des Analogaktormoduls 4fach , Art.-Nr. 682292, kann die Anzahl der analogen Ausgänge um 4 auf 8 erweitert werden. Der Anschluss erfolgt über einen Systemstecker.
- Die Ausgangsgrößen können zwangsgeführt werden.
- Nicht benötigte Ausgänge lassen sich abschalten.

#### **Montage**

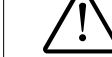

Achtung<br>
Die Verwendung anderer als von Merten z<br>
gelassener Verbindungsleitungen ist nicht<br>
gestattet und kann die elektrische Sicherhe Die Verwendung anderer als von Merten zugestattet und kann die elektrische Sicherheit sowie die Funktionalität des Systems negativ beeinflussen.

Aufschnappen auf Hutprofilschiene 35 x 7,5 mm nach DIN EN 50022.

**10**

**9**

**1** Der Anschluss eines Analogaktormoduls erfolgt<br>ausschließlich mit einem 6-poligen Systemstecker (liegt dem Analogaktormodul bei).

Der EIB Analogaktor benötigt zum Betrieb eine externe 24-V-Spannungsversorgung, z. B. Spannungsversorgung REG, AC 24 V/1 A, Art.-Nr 663629. Diese kann auch ein angeschlossenes Analogaktormodul oder weitere Geräte versorgen.

Für einen komfortablen Anschluss sind die Klemmen für die Spannungsversorgung doppelt vorhanden und intern miteinander verbunden (Kennzeichnung durch Punkt).

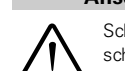

#### **Anschließbare Analog-Aktoren**

½Schließen Sie keine EVG oder elektronischen Trafos mit 1 -10V-Steuereingang an die Ausgänge an!·

Schließen Sie keine externen Spannungen an die Ausgänge an. Angeschlossene Komponenten müssen eine sichere Trennung zu anderen Spannungen gewährleisten. Die Klemmen GND dürfen nicht mit den gleichnamigen Klemmen eines Analogaktormoduls verbunden werden (Zerstörungsgefahr!).

- Stromausgänge dürfen mit max. 500  $\Omega$  belastet werden.·
- Spannungsausgänge müssen mit min. 1 kΩ belastet werden.·

**12**

**11**

- Die Klemmen GND der Ausgänge K1...K4 sind intern miteinander verbunden.·
- Bei Kurzschluss eines Spannungsausgangs zwischen K1...K4 und GND wird der jeweilige Ausgang abgeschaltet.

**13**

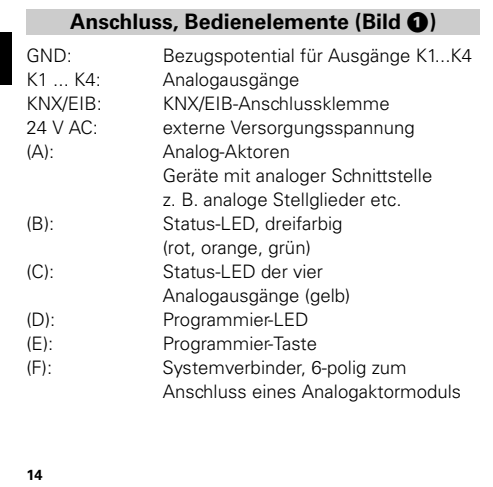

#### **Installation eines Analogaktormoduls**

Bei der Installation eines Analogaktormoduls sind folgende Grundregeln zu beachten:

- Es kann max. ein Analogaktormodul angeschlossen werden.·
- Der Tausch eines Erweiterungsmoduls gegen eines vom selben Typ z. B. bei einem Defekt kann im laufenden Betrieb des Systems erfolgen (Modul spannungsfrei schalten!). Nach dem Tausch führt der Analogaktor nach ca. 25 s einen Reset durch. Dadurch werden alle Ausgänge des Analogaktors und der angeschlossenen Module neu initialisiert und in den Ursprungszustand versetzt. ·
- Das Entfernen oder Hinzufügen von Modulen ohne Anpassung der Projektierung und anschließendes Herunterladen in den Analogaktor ist nicht zulässig, da es zu Fehlfunktionen des Systems führt.

# **Inbetriebnahme**

Nach dem ersten Einschalten führt der Analogaktor einen Modulscan durch (Status-LED: "Orange / Ein"). Da ein neues Gerät standardmäßig kein Projekt enthält, schaltet anschließend die Status-LED auf "Rot / Blinkt schnell".

Ein angeschlossenes Analogaktormodul signalisiert seine Betriebsbereitschaft, indem es seine Status-LED auf "Schnell blinkend" schaltet.

Nachdem ein Projekt in den Analogaktor geladen worden ist, schaltet die Status-LED auf "Grün / Ein"; das Modul schaltet seine Status-LED aus.

**16**

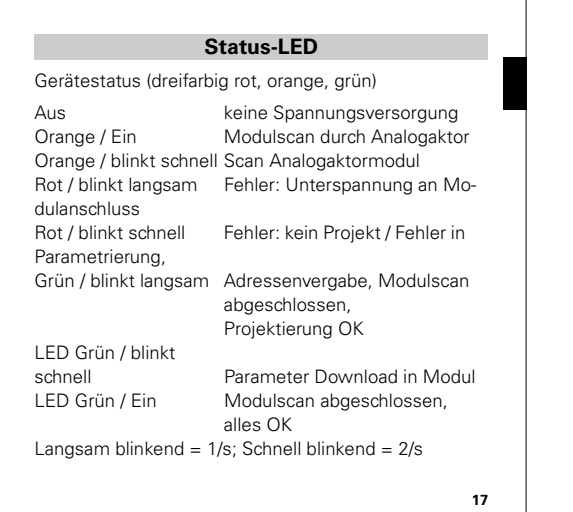

Ausgangssignale K1...K4 (gelb):

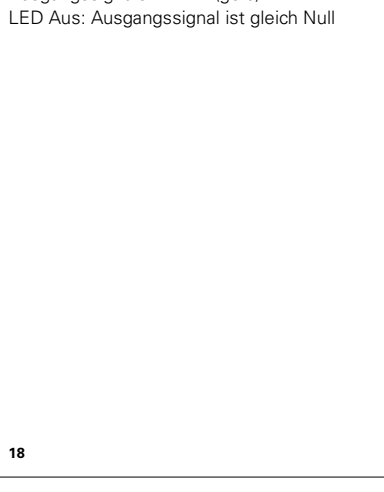

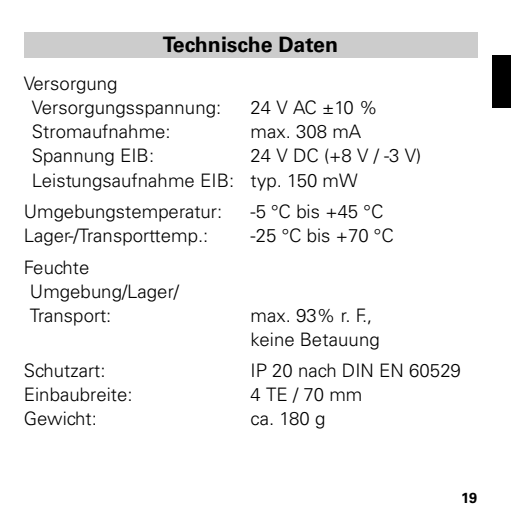

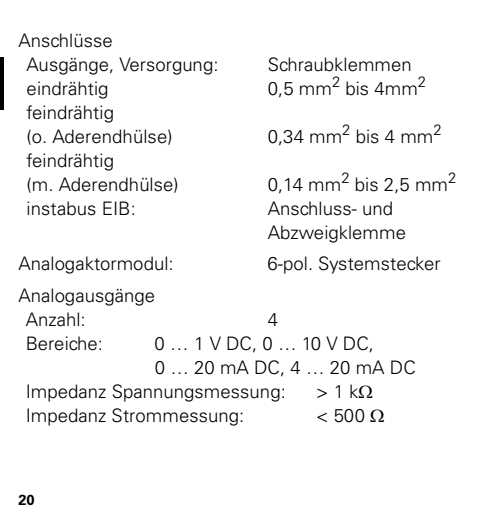

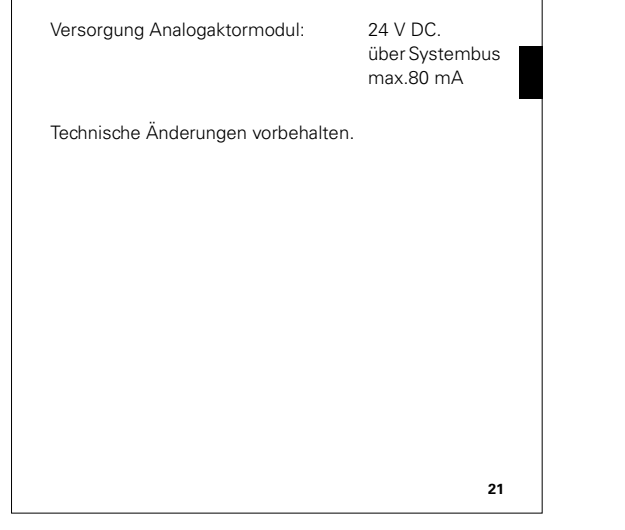

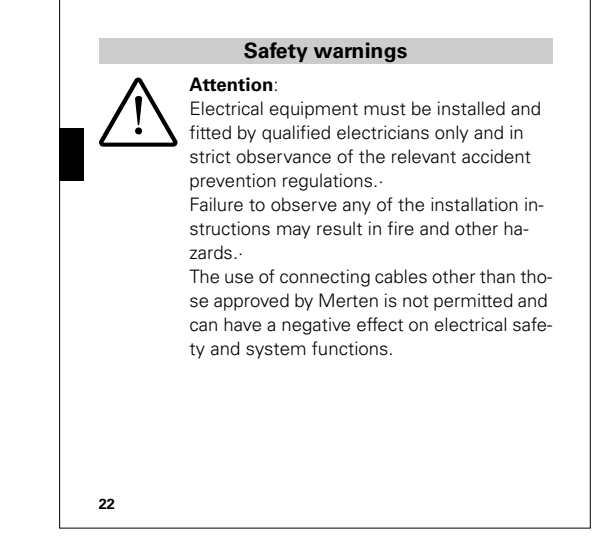

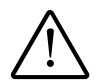

½Do not connect electronic ballasts or electronic transformers with 1-10 V control input to the outputs.

Do not connect external voltages to the outputs. Connected components must ensure safe separation from other voltages. Do not connect the GND terminals with terminals of the same designation in an analog actuator module (risk of irreparable damage).

### **System information**

This device is a product of the instabus-KNX/EIB system and complies with KNX directives. Detailed technical knowledge obtained in instabus training courses is a prerequisite to proper understanding.

The functionality of this device depends upon the software. Detailed information on loadable software and attainable functionality as well as the software itself can be obtained from the manufacturer's product database.

Planning, installation and commissioning of the unit is effected by means of KNX-certified software.

An updated version of the product database and the technical descriptions are available in the Internet at www.merten.de.

**24**

**23**

#### **Function**

- The EIB analog actuator has 4 analog outputs and converts KNX/EIB-Telegramme (1-byte and 2-byte telegrams) into analog output signals. ·
- With these analog output signals, actuators used for heating, ventilation and air conditioning purposes are enabled to adapt their output variables in acc. with informations received from the bus and to be used within control processes.
- The outputs are software-parameterized for voltage or current signals. : Voltage outputs: 0...1 V, 0...10 V<br>Current outputs: 0...20 mA 4...20 mA

Current outputs: 0...20 mA

- The current inputs are monitored for wire breakage.·
- The output state is indicated by the status LED.

**25**

- With the 4-channel analog actuator module, Art.- Nr. 682292, the number of analog outputs can be increased by 4 outputs to 8 outputs. The device is connected by means of a system connector.·
- The output variables can be subject fo forced control.
- Non used outputs can be deactivated.

#### **Installation**

Safety warnings<br>The use of conner<br>se approved by M<br>can have a negation The use of connecting cables other than those approved by Merten ist not permitted and can have a negative effect on electrical safety and system functions.

Snap the device onto a 35 x 7.5 top hat rail as per DIN EN 50022.

The device can only be connected to an analog<br>output module by means of a 6-pole system connector (supplied with the analog output module).

The EIB analog actuator needs an external 24 V power supply for operation, e.g. the. power supply unit REG, AC 24 V/1 A, Art. No. 663629. This unit can also supply a connected analog actuator module or other devices.

For easy connection, there are two pairs of internally connected power supply terminals (marked by a dot).

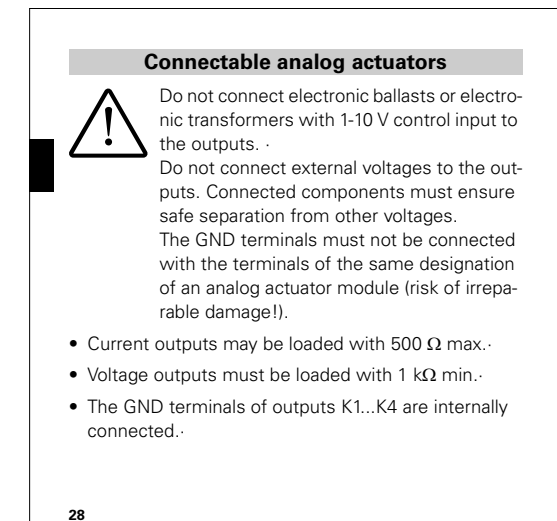

• In the event of a short-circuit between a voltage output K1...K4 and GND, the respective output is deactivated.

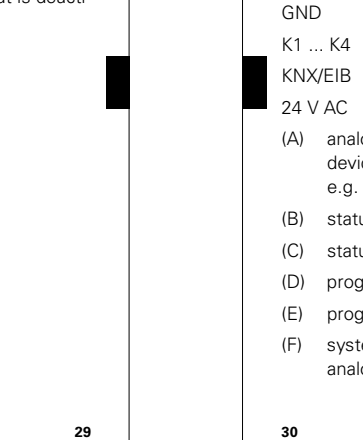

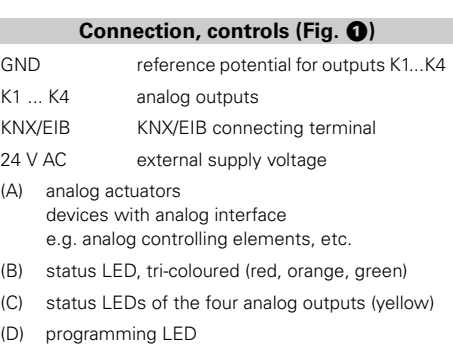

aramming button

tem connector, 6-pole for connection of an log actuator module

### **Installing an analog actuator module**

Please observe the following basic rules when installing an analog actuator module:

- The device is designed for the connection of one analog actuator modulel maximum.
- An extension module can be replaced by one of the same type (e.g. in case of defect) while the system is in operation (disconnect voltage supply from module!). After the replacement, the analog actuator makes a reset after abt. 25 s. This action re-initializes all outputs of the analog actuator and of the connected modules and resets them to their original state. ·
- Removal or addition of modules without adapting the project and subsequent downloading into the analog actuator is not permitted as this will result in system malfunctions.

**31**

After initial activation, the analog actuator performs a module scan (status LED: "Orange / On "). As a new decive is not projected by default, the status LED thereafter switches to "Red / Flashing fast".

A connected analog actuator module signals its readyfor-operation status by switching its status LED to "Flashing fast".

After loading a project into the analog actuator the status LED switches to "Green / On"; and the module switches its status LED off.

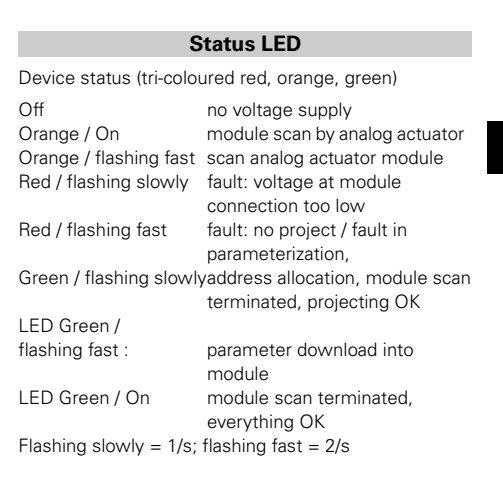

**33**

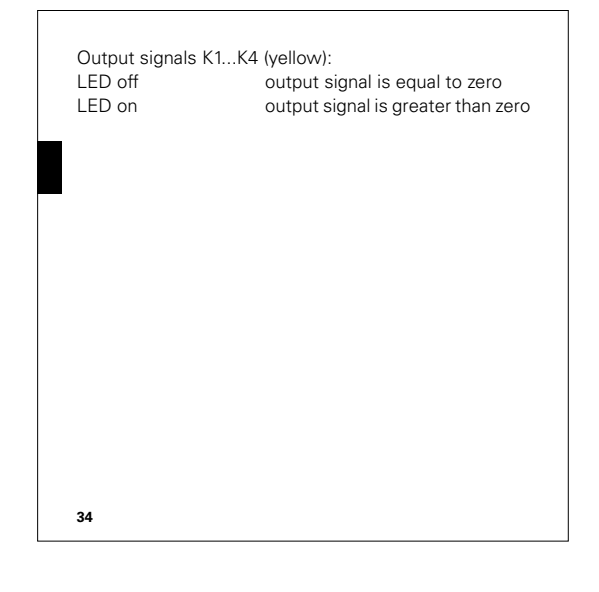

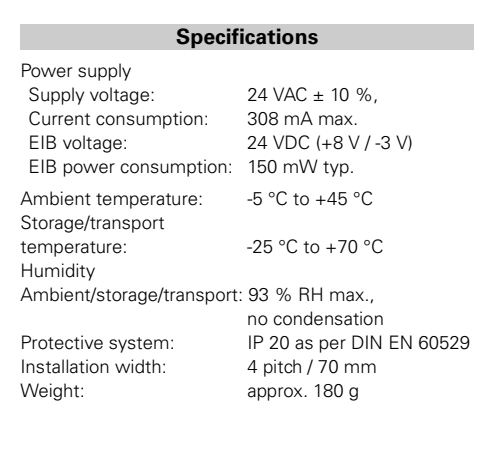

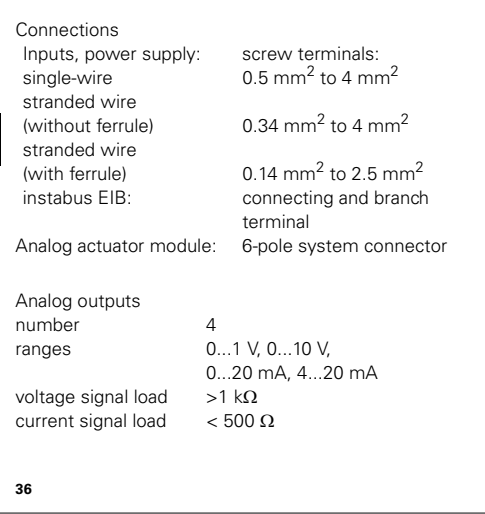

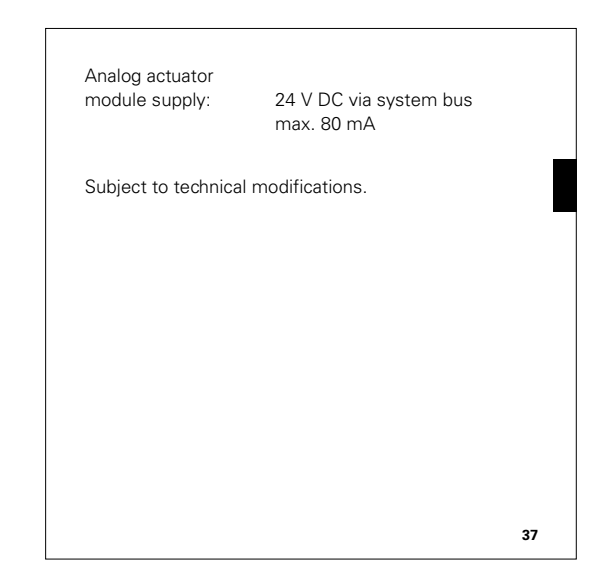

#### **Veiligheidsinstructies**

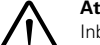

Attentiel<br>Inbouw er<br>**Len moger**<br>Rend insta Inbouw en montage van elektrische apparaten mogen uitsluitend door een landelijk erkend installatiebedrijf worden uitgevoerd! Daarbij de geldende ongevallenpreventievoorschriften naleven. ·

**35**

Bij veronachtzaming van de installatie-instructies kunnen brand of andere gevaren optreden.·

Het gebruik van andere dan de door Merten goedgekeurde verbindingsleidingen is verboden en kan de elektrische veiligheid alsmede de functionaliteit van het systeem negatief beïnvloeden.

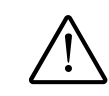

Sluit geen elektronische voorschakelappara-<br>
ten of elektronische trafo's met 1-10 V-stu-<br>
uringang aan op de uitgangen!<br>
Sluit geen externe spanningen op de uitganten of elektronische trafo's met 1-10 V-stuuringang aan op de uitgangen! · gen aan. Aangesloten componenten moeten veilig van andere spanningen zijn gescheiden.·

> Verbind de klemmen GND niet met de gelijknamige klemmen van een analoog uitgangsmoduul (gevaar voor vernieling!)

#### **Systeeminformatie**

Dit apparaat is een product van het instabus-KNX/EIBsysteem en voldoet aan de KNX-richtlijnen. Voor een goed begrip is gedetailleerde vakkennis door instabusscholing een eerste vereiste. De werking van het apparaat is van de gebruikte software afhankelijk. Gedetailleerde informatie over de software die kan worden geladen en de functies die hiermee mogelijk zijn, alsmede informatie over de software zelf, vindt u in de productdatabase van de fabrikant.Planning, installatie en inbedrijfstelling van het apparaat geschieden met behulp van door de KNX-gecertificeerde software. De productdatabase en de technische beschrijvingen vindt u steeds actueel op internet onder www.merten.de

**38**

**40**

#### **Functie**

- Het analoge EIB actor heeft 4 analoge uitgangen en zet KNX/EIB-radiogrammen (1-byte- en 2-byte-) in analoge uitgangssignalen om. ·
- Via deze analoge uitgangssignalen zijn de actors van het verwarmings-, airco- en ventilatiesysteem in staat, hun uitgangswaarden op basis van businformatie aan te passen en aan regelprocessen deel te nemen.·
- De uitgangen worden softwarematig op spanningsof stroomsignalen geparametriseerd. Spanningsuitgangen: 0...1 V, 0..0.10 V Stroomuitgangen: 0...20 mA 4...20 mA·
- Spanningsuitgangen worden op kortsluiting bewaakt.·
- De uitgangstoestand wordt door Status-LEDs gesignaleerd

**42**

**41**

- Met behulp van het analoge actormoduul 4-kanaals, art.-nr. 682292, kan het aantal analoge uitgangen met 4 naar 8 worden uitgebreid. Aansluiting geschiedt via een systeemstekker.·
- De uitgangswaarden kunnen gedwongen aangestuurd worden. ·
- Niet benodigde uitgangen kunnen worden afgeschakeld.

# **Montage**

**Veiligheidsinstructie**<br>
Het gebruik van andere<br>
goedgekeurde verbind<br>
boden en kan de elekt Het gebruik van andere dan de door Merten goedgekeurde verbindingsleidingen is verboden en kan de elektrische veiligheid alsmede de functionaliteit van het systeem negatief beïnvloeden. Aansluiting van een analoog uitgangsmoduul geschiedt uitsluitend met een 6-polige

systeemstekker (bij analoog uitgangsmoduul bijgeleverd.

Vastklikken op DIN-rail 35 x 7,5 mm conform DIN EN 50022.

Het analoge EIB-actormoduul werkt op een externe 24- V-voedingsspanning, b.v. voeding REG, AC 24 V/1 A, art.-nr. 663629. Deze kan ook een aangesloten analoog actormoduul of overige toestellen voeden.

**43**

Voor comfortabele aansluiting zijn de klemmen voor de voeding dubbel uitgevoerd en intern met elkaar verbonden (gemarkeerd door een stip).

#### **Aansluitbare analoge actors**

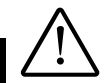

Sluit geen elektronische voorschakelappara-<br>
ten of elektronische trafo's met 1-10 V-stu-<br>
uringang aan op de uitgangen!<br>
Sluit geen externe spanningen aan op de uitten of elektronische trafo's met 1-10 V-stuuringang aan op de uitgangen!·

gangen. Aangesloten componenten moeten veilig van andere spanningen zijn gescheiden

De klemmen GND mogen niet met de gelijknamige klemmen van een analoog actormoduul worden verbonden (gevaar voor vernieling).

• Stroomuitgangen mogen met max. 500  $\Omega$  worden belast.·

- Spanningsuitgangen moeten met min. 1 kΩ worden belast.·
- De klemmen GND van de uitgangen K1...K4 zijn intern met elkaar verbonden.·
- Bij kortsluiting van een spanningsuitgang tussen K1...K4 en GND wordt de desbetreffende uitgang afgeschakeld.

### GND Referentiepotentiaal voor uitgangen K1...K4 K1 K4 Analoge uitgangen **Aansluiting, bedieningselementen (afbeelding** !**)**

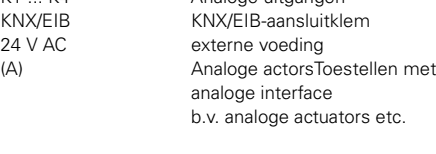

**45**

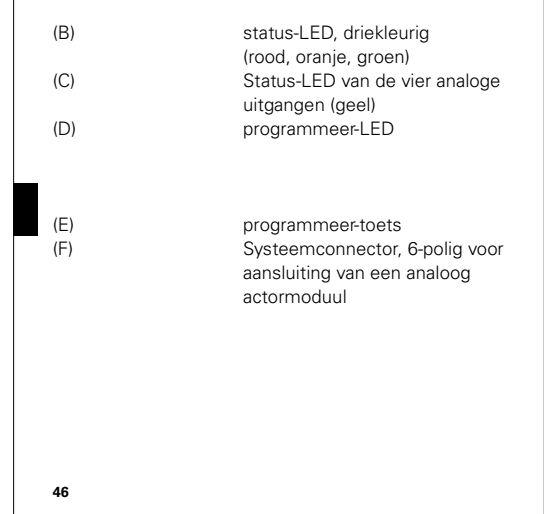

### **Installatie van een analoog actormoduul**

Bij installatie van een analoog actormoduul de volgende basisregels in acht nemen:·

- Er kan max. één analoog actormoduul worden aangesloten.·
- Vervanging van een uitbreidingsmoduul door een moduul van hetzelfde type - b.v. bij een defect - kan tijdens bedrijf van het systeem geschieden (moduul spanningvrij schakelen!). Na vervanging voert de analoge actor na ca. 25 s een reset uit. Daardoor worden alle uitgangen zowel van de analoge actor als van de aangesloten modules opnieuw geïnitialiseerd en in de oorspronkelijke toestand teruggezet. ·
- Verwijdering of toevoeging van modules zonder aanpassing van de configuratie en aansluitend downloaden naar de analoge actor is niet toegestaan, omdat dit functiestoringen in het systeem veroorzaakt.

**Inbedrijfstelling**

Na de eerste inschakeling voert de analoge actor een moduul-scan uit (status-LED: "Oranje / Aan"). Omdat een nieuw toestel standaard niet geconfigureerd is, schakelt de status-LED vervolgens op "Rood / Knippert snel".

Een aangesloten analoog actormoduul signaleert zijn bedrijfsgereedheid, doordat zijn status-LED op "Snel knipperend" schakelt.

Nadat een configuratie naar de analoge actor is geladen, schakelt de status-LED op "Groen / Aan"; het moduul schakelt zijn status-LED uit.

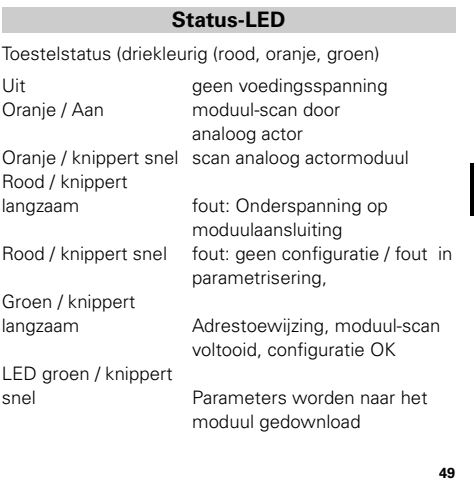

**52**

Aansluitingen

fijndraads

Analoge uitgangen Aantal 4

Ingangen, voeding: schroefklemmen<br>enkeldraads  $0.5 \text{ mm}^2 \cdot 4 \text{ mm}^2$ 

 $(20)$  (zonder draadhuls)  $0.34$  mm<sup>2</sup> - 4 mm<sup>2</sup> fijndraads (met draadhuls) 0,14 mm2 - 2,5 mm2 instabus EIB: aansluit- en aftakklem analoog actormoduul : 6-pol. systeemstekker

Belastingsweerstand spanningssignalen  $>1$  k $\Omega$ Belastingsweerstand stroomsignalen  $\times$  500  $\Omega$ <br>Voeding analoog actormoduul 24 V DC

Gebieden 0...1 V, 0...10 V,

Technische wijzigingen voorbehouden.

Voeding analoog actormoduul

0.5 mm<sup>2</sup> - 4mm<sup>2</sup>

0...20 mA, 4...20 mA

via systeembus max. 80 mA

**48**

**47**

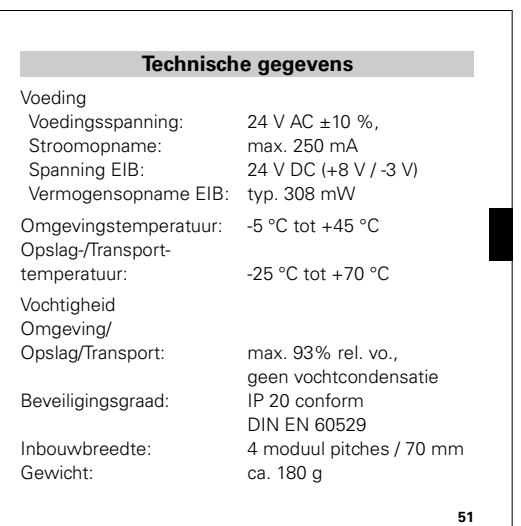

LED groen / Aan moduul-scan voltooid, alles OK Langzaam knipperend =  $1/s$ ; Snel knipperend =  $2/s$ 

Uitgangssignalen K1...K4 (geel):<br>LED Uit Uitgangs Uitgangssignaal is gelijk aan nul

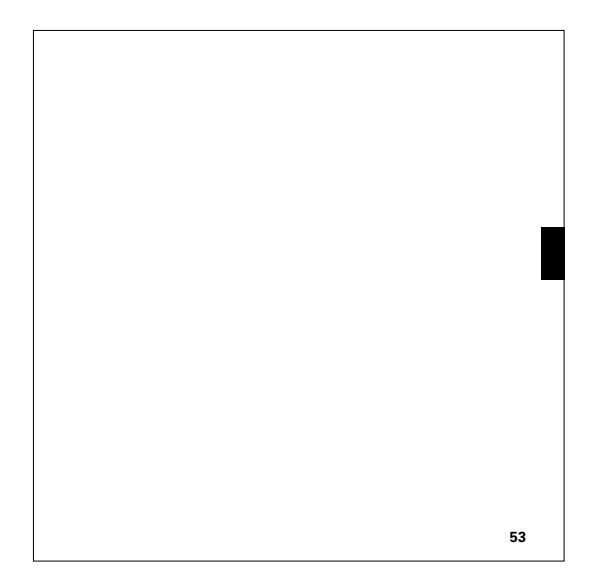

#### **Indicaciones de seguridad**

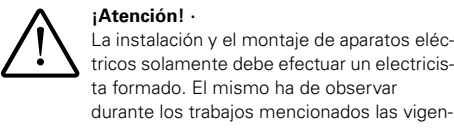

tricos solamente debe efectuar un electricista formado. El mismo ha de observar durante los trabajos mencionados las vigentes prescripciones preventivas de accidentes.

En caso de no observar las instrucciones de instalación existe peligro de incendios o de otros peligros.

No está permitido el uso de cables de conexión que no están admitidos por Merten. El uso de cables no admitidos puede repercutir negativamente en la seguridad eléctrica y en la funcionalidad del sistema.

**54**

½·¡No conecte balastos electrónicos ni transformadores electrónicos que cuentan con una entrada de control 1-10 V a las salidas! · No conecte tensiones externas a las salidas. Los componentes conectados deben garantizar una separación segura de otras tensiones.· No conecte los bornes GND con los bornes

del nombre igual de un Módulo de actuador analógico (¡peligro de destrucción!).

**55**

#### **Información de sistema**

El equipo presente es un producto del sistema instabus KNX/EIB y cumple las directivas KNX. Para poder comprender el sistema se presuponen conocimientos especiales detallados adquiridos en medidas de capacitación instabus.

El funcionamiento del aparato depende del software. Consulte la base de datos de productos del fabricante para recibir información detallada de qué software puede cargarse y cuál será el funcionamiento que se puede lograr por tal software, así como para recibir el software mismo.

La planificación, la instalación y la puesta en funcionamiento del aparato se llevan a cabo con la ayuda de un software KNX certificado.

La base de datos de productos así como las descripciones técnicas más actuales se encuentran en internet en www.merten.de.

#### **Funcionamiento**

- El actuador analógico EIB cuenta con 4 salidas analógicas y convierte telegramas KNX/EIB (1 byte y 2 byte) en señales analógicas de salida. ·
- Dichas señales analógicas de salida hacen posible para actuadores de la técnica de calefacción, climatización y ventilación adaptar sus magnitudes de salida a base de informaciones de bus y participar en procesos de regulación.·
- Las salidas se parametrizan por el software a señales de tensión o de corriente. Salidas de tensión: 0...1 V, 0...10 V Salidas de corriente: 0...20 mA 4...20 mA
- Se vigilan las salidas de corriente con respecto a cortocircuito.·
- El estado de la salida se indica por LED de estado.

**58**

**57**

- Por medio del módulo de actuador analógico, 4 canales, n° de art. 682292, se puede ampliar el número de las salidas analógicas de 4 a 8. La conexión se efectúa por un enchufe de sistema.·
- Las magnitudes de salida pueden guiarse forzadamente. ·
- Las salidas no necesarias pueden desconectarse.

#### **Montaje**

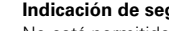

**Indicación de seguridad<br>
No está permitido el uso de cables de cone<br>
xión que no están admitidos por Merten El<br>
uso de cables no admitidos puede repercutir** No está permitido el uso de cables de coneuso de cables no admitidos puede repercutir negativamente en la seguridad eléctrica y en la funcionalidad del sistema La conexión de un módulo de salida analógi-

ca se realiza exclusivamente por un enchufe

de sistema de 6 polos (está adjunto al módulo de salida analógica).

Montar a presión en carril omega 35 x 7,5 mm según DIN EN 50022.

El actuador analógico EIB necesita una alimentación de tensión 24 V externa, por ejemplo, bloque de alimentación REG, AC 24 V/1 A, n° de art. 663629. Dicho aparato puede también alimentar un módulo de salida analógica conectada u otros aparatos.

Para una conexión confortable existen los bornes para la alimentación de tensión en versión doble. Van conectados internamente entre sí (marcación por punto).

**59**

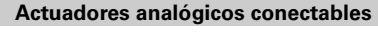

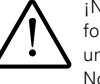

<sup>No conecte balastos electrónicos ni trans-<br>formadores electrónicos que cuentan con<br>una entrada de control 1-10 V a las salidas!<br>No conecte tensiones externas a las salidas</sup> formadores electrónicos que cuentan con una entrada de control 1-10 V a las salidas!· No conecte tensiones externas a las salidas. Los componentes conectados deben garantizar una separación segura a otras tensiones.

No conecte los bornes GND con los bornes del nombre igual de un módulo de actuador analógico (¡peligro de destrucción!).

- Las salidas de corriente deben cargarse como máximo con 500 Ω.·
- Las salidas de tensión deben cargarse como mínimo con 1 kΩ.·
- Los bornes GND de las salidas K1...K4 están conectados internamente entre sí.·

**60**

#### • En caso de un cortocircuito de una salida de tensión entre K1...K4 y GND se desconecta la respectiva salida.

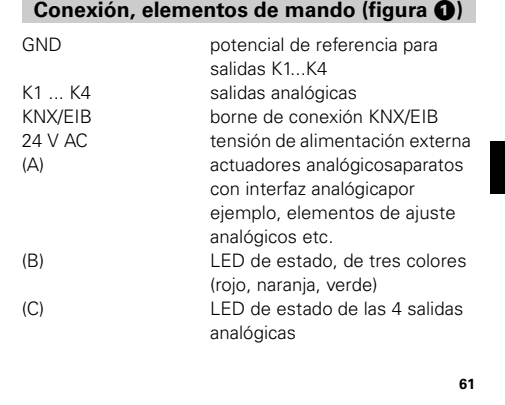

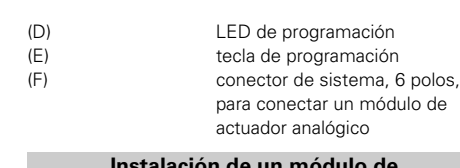

### **Instalación de un módulo de actuador analógico**

Al instalar un módulo de actuador analógico deben observarse las reglas básicas siguientes:·

- Puede conectarse como máximo un módulo de actuador analógico.·
- La sustitución de un módulo de ampliación por un módulo del mismo tipo - por ejemplo, en caso de un defecto - se puede realizar durante el servicio activo del sistema (¡desconectar el módulo de la tensión!). Realizada la sustitución, el actuador analógico efectúa un reset después de unos 25 s. Así se inicializan nu-

evamente todas las salidas del actuador analógico y de los módulos conectados y los ponen en el estado inicial. ·

• No está admitido quitar o añadir módulos sin adaptar la proyección y la descarga siguiente al actuador analógico, puesto que eso provoca funciones erróneas del sistema.

#### **Puesta en funcionamiento**

Realizada la primera conexión, el actuador analógico efectúa un escaneo de módulos (LED de estado: "naranja/con."). Ya que un equipo nuevo, como estándar, no cuenta con un proyecto, el LED de estado a continuación conmuta a "rojo/destellos rápidos".

Un módulo de actuador analógico conectado señaliza su disposición al servicio conmutando el LED de estado a "destellos rápidos".

Una vez cargado un proyecto al actuador analógico, el LED de estado conmuta a "verde/con."; el módulo apaga su LED de estado.

**62**

**64**

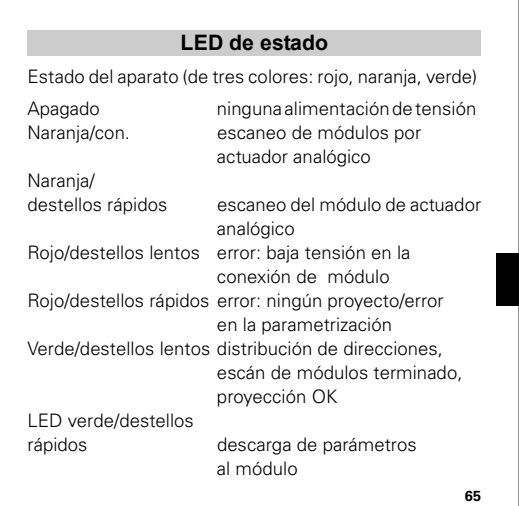

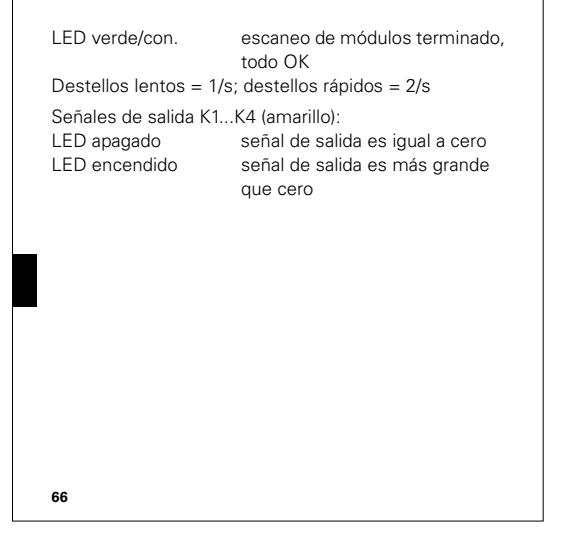

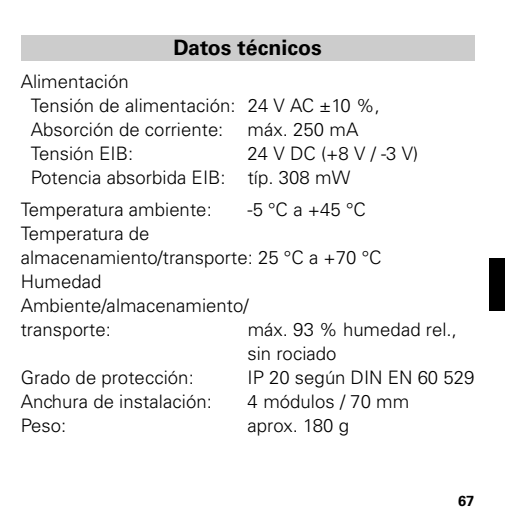

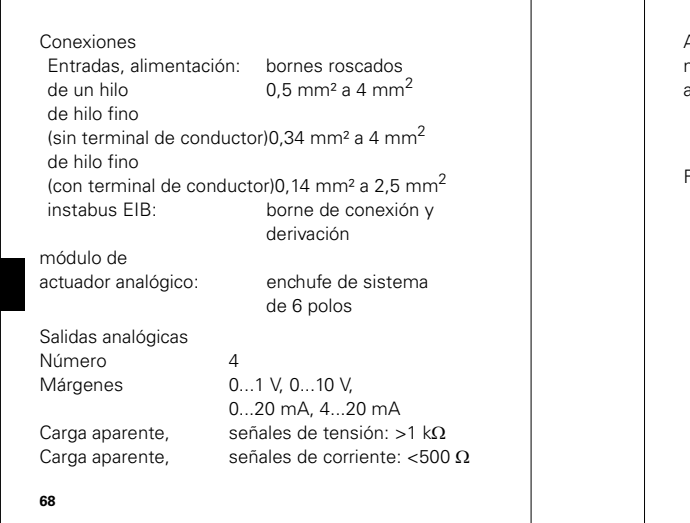

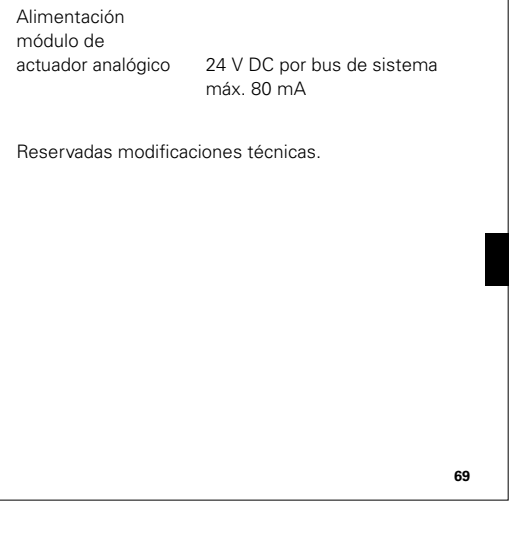

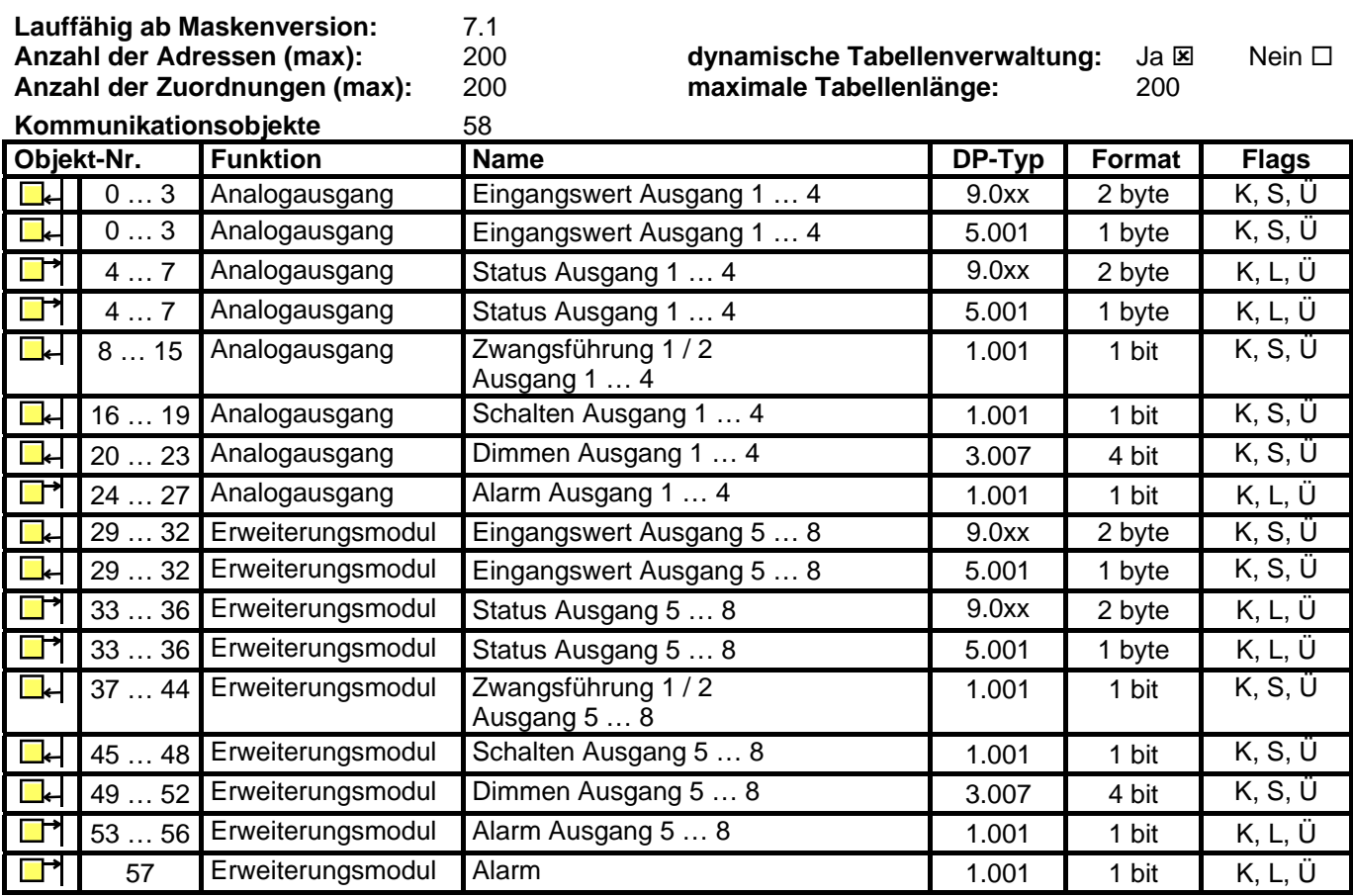

<sup>1)</sup> Der Typ der Objekte "Eingangswert ..." und "Status ..." hängt von der Einstellung des Parameters "Eingangsformat" ab.

<sup>2)</sup> Die Objekte "Schalten" und "Dimmen" eines Ausgangs sind nur sichtbar, wenn der Parameter "Eingangsformat" auf "8 Bit" eingestellt ist.

<sup>3)</sup> Die Objekte "Zwangsführung …" eines Ausgangs sind nur sichtbar, wenn der Parameter "Zwangsführungsobjekt ..." auf "Zwangsführung aktiv bei ..." eingestellt ist.

4) Die Objekte 13 ... 20 können abhängig von der Einstellung des Parameters "Format externes Grenzwertobjekt …" wahlweise 8-Bit-Werte oder 16-Bit-Werte empfangen.

<sup>5)</sup> Die Objekte 29 ... 57 sind nur sichtbar, wenn der Parameter "Erweiterungsmodul vorhanden" auf "Ja" gestellt ist.

# **Applikation B008 Artikel 682291**

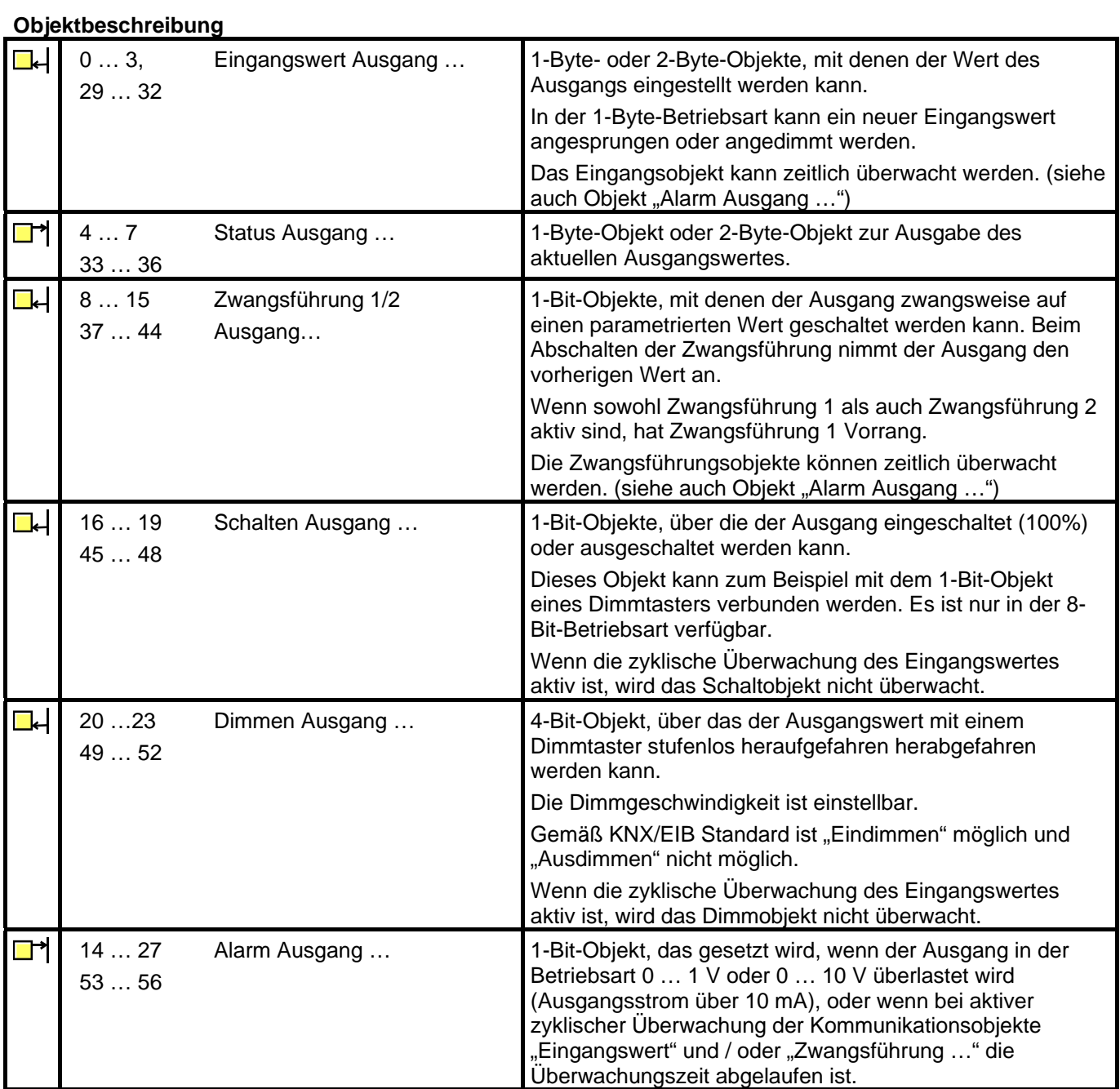

# **Funktionsumfang**

Für jeden Kanal separat programmierbar:

- Art des Signalausgangs (0 … 10 V, 0 … 1 V, 0 … 20 mA, 4 … 20 mA)
- Format des Eingangswertes (8 Bit oder 16 Bit) einstellbar
- Dimmaktor-Betrieb (bei 8-Bit-Eingangsobjekten) • Ausgangswert nach Initialisierung
- bis zu zwei Zwangsführungen
- Zyklische Überwachung der Eingangsgrößen
	- Reaktion bei Überschreiten der Überwachungszeit einstellbar
- Verhalten bei Busspannungsausfall einstellbar
- Verhalten bei Busspannungswiederkehr einstellbar

# **Funktionsbeschreibung**

# **1 Grundfunktion**

Der Analogausgang / Analogaktor dient zur Umsetzung von physikalischen Werten (2 Byte) oder relativen Werten (1 Byte) in analoge Spannungen (0 … 1 V, 0 … 10 V) oder Ströme (0 … 20 mA, 4 … 20 mA). Auf diese Weise können zum Beispiel Komponenten der Klima- und Lüftungstechnik wie Stellantriebe für Lüftungsklappen oder andere Geräte in das KNX/EIB-System eingebunden werden.

In der Grundeinstellung sind die Ausgänge abgeschaltet ("keine Funktion"). Für jeden der Ausgänge kann separat mit dem Parameter "Signal Ausgang …" das gewünschte Spannungs- oder Stromsignal gewählt werden. Sobald ein Ausgang aktiviert wird, zeigt die ETS weitere Parameter und Kommunikationsobjekte an. Ein aktiver Ausgang besitzt ein Kommunikationsobjekt "Eingangswert" und ein Kommunikationsobjekt "Status" und abhängig von seinen Parametern noch weitere Kommunikationsobjekte.

Zu jedem aktiven Ausgang gehören die beiden Parameterseiten "Ausgang … 1/2" und "Ausgang … 2/2". Auf der ersten dieser beiden Parameterseiten werden das gewünschte Eingangsformat (16 Bit oder 8 Bit) und das Verhalten nach einem Reset festgelegt.

8-Bit-Werte können von einer sehr großen Zahl von KNX/EIB-Geräten verwendet werden. Sie besitzen aber eine begrenzte Auflösung. 16-Bit-Werte besitzen eine hohe Auflösung und ermöglichen eine sehr flexible Anpassung an die jeweilige Anlagenfunktion. Sie erfordern aber einmalig etwas mehr Aufwand bei der Einstellung der Parameter.

Die zweite Parameterseite ermöglicht die Verwendung von Zwangsführungsobjekten zur Ansteuerung mit höherer Priorität, eine zeitliche Überwachung der Eingangsobjekte und bei der Nutzung relativer Werte (1-Byte-Objekt) die Einstellung einer Dimmfunktion.

# **2 Einsatz von 16-Bit-Werten**

In den wenigsten technischen Anwendungen wird der komplette Wertebereich des 2-Byte Gleitkommaformats wirklich ausgenutzt. Gleichzeitig gibt es eine Vielzahl von Komponenten, die eine allgemeine analoge Größe wie Spannung oder Strom mit ihrem eigenen Wandlungsfaktor auf die unterschiedlichsten physikalische Größen umsetzen.

Um eine möglichst einfache und allgemeine Umsetzung zu ermöglichen, zeigt die ETS drei Parameter an, wenn das Eingangsformat eines Ausgangs auf "16-Bit" eingestellt ist. Mit diesen Parametern wird die Umrechnung des Eingangswerts im 2-Byte Gleitkommaformat zu dem passenden Ausgangssignal durchgeführt.

Die beiden Parameter "Eingangswert für 0% Ausgangswert" und "Eingangswert für 100% Ausgangswert" werden so eingestellt, dass sie zusammen mit dem gemeinsamen Parameter "Faktor des Eingangswertes" den gewünschten Wertebereich möglichst gut abdecken. Um eine möglichst hohe interne Auflösung zu erhalten, sollte dabei ein kleiner Faktor gewählt werden.

## Beispiele:

Um bei einem Ausgangssignal 0 … 10 V eine direkte Umsetzung des Eingangswertes in Volt zu erhalten, sind folgende Parameter empfehlenswert:

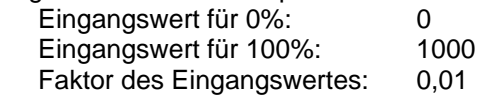

Um bei einem Ausgangssignal 0 … 10 V eine Umsetzung des Eingangswertes in Millivolt zu erhalten, sind folgende Parameter empfehlenswert:

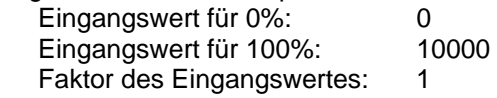

Um bei einem Klappenantrieb, der mit einer Eingangsspannung von 0 … 10 V arbeitet und einen mechanischen Betätigungswinkel von 0 … 90° besitzt, den Winkel direkt als Vorgabe nutzen zu können, sind folgende Parameter empfehlenswert:

 Eingangswert für 0%: 0 Eingangswert für 100%: 9000 Faktor des Eingangswertes: 0,01

Die gleiche Umrechnung führt der Aktor in der umgekehrten Richtung für das Kommunikationsobjekt "Status" durch. Das Statusobjekt sendet den neuen Wert in folgenden Situationen:

- Wenn das Objekt Eingangswert einen neuen Wert erhalten hat, der sich vom aktuellen Ausgangswert unterscheidet.
- Wenn der Ausgang einen neuen Wert erhalten hat, weil eine Ansteuerung mit höherer Priorität durch ein Objekt "Zwangsführung" aktiviert oder deaktiviert worden ist.
- Wenn der Ausgang ein neues Eingangstelegramm erhalten hat, aber dieses nicht ausführt, weil eine Zwangsführung aktiv ist.

Beispiel

Der Ausgang ist durch die Zwangsführung auf 9 Volt eingestellt. Das Objekt "Eingangswert" erhält den Wert 5 Volt. Dieser Wert wird wegen der Zwangsführung nicht eingestellt. Das Statusobjekt meldet den Wert 9 Volt zurück.

Der neue Eingangswert 5 Volt wird intern gespeichert und bei Beendigung der Zwangsführung eingestellt. Das Statusobjekt meldet den Wert 5 Volt.

Wenn die Zeit für die Überwachung der Kommunikationsobjekte "Eingangswert" und/oder "Zwangsführung" abgelaufen ist.

## **3 Einsatz von 8-Bit-Werten**

Beim Einsatz von 8-Bit-Werten sind die Parameter "Eingangswert für 0%", "Eingangswert für 100%" und "Faktor des Eingangswertes" fest eingestellt und nicht veränderbar. Damit entsprechen die Kommunikationsobjekte "Eingangswert" und "Status" dem Datenpunkttyp 5.001.

## 3.1 Dimmaktorfunktion

Wenn das Format des Eingangsobjektes auf "8-Bit" eingestellt ist, zeigt die ETS für diesen Ausgang zusätzlich noch ein 1-Bit-Kommunikationsobjekt und ein 4-Bit-Kommunikationsobjekt an. Mit diesen Objekten ermöglicht der Ausgang die Ansteuerung durch jeden Tastsensor mit Dimmfunktion.

Über das 1-Bit Objekt "Schalten" kann der Ausgang wahlweise ein- oder ausgeschaltet werden. Beim Einschalten nimmt der Ausgangswert 100% an.

Über das 4-Bit-Objekt kann der Ausgang entsprechend dem Datenpunkttyp 3.007 gedimmt werden. Die Dimmgeschwindigkeit hängt von den beiden Parametern "Zeit zwischen 2 von 255 Dimmstufen, Basis" und "Zeit zwischen 2 von 255 Dimmstufen, Faktor" ab. In der Voreinstellung beträgt die Zeit für den Bereich von 0% bis 100% etwa 5 Sekunden. Die kürzeste Zeit beträgt etwa 2,5 Sekunden. Die längste Zeit beträgt etwa 65.000 Sekunden (entsprechend 1083 Minuten oder etwa 18 Stunden).

Abhängig vom Parameter "Verhalten beim Empfang eines Wertes" nimmt der Ausgang einen neuen Wert, den er über das 1-Byte-Objekt erhält entweder sofort an ("anspringen"), oder er verwendet die gleiche Dimmgeschwindigkeit wie bei einer Ansteuerung durch das 4-Bit-Objekt ("andimmen".

Wenn der Ausgang einen neuen Wert erhält, den er andimmen soll, sendet das Statusobjekt den neuen Wert unmittelbar nach dem Empfang des Eingangstelegramms. Bei der Ansteuerung über das 4-Bit-Objekt sendet das Statusobjekt den neuen Wert nach der Beendigung des Dimmvorgangs.

## **4 Zwangsführung**

Sowohl in der 8-Bit- als auch in der 16-Bit-Betriebsart besitzt jeder Ausgang noch bis zu zwei 1-Bit-Kommunikationsobjekte, die eine Ansteuerung mit höherer Priorität ermöglichen. Um diese Objekte nutzen zu können, müssen die entsprechenden Parameter "Zwangsführungsobjekt …" eingestellt werden. In der Grundeinstellung stehen diese Parameter auf "nicht vorhanden". Dementsprechend zeigt die ETS diese Kommunikationsobjekte nicht an.

Die Zwangsführung kann aktiv sein, wenn das Objekt entweder den Wert "1" besitzt, oder wenn es den Wert "0" besitzt. Für den aktiven Zustand wird dann mit dem Parameter "Ausgangswert bei Zwangsführung" ein fester Wert eingestellt. Wird das Objekt "Zwangsführung" dann inaktiv, nimmt der Ausgang automatisch wieder den Wert an, der dem Objekt "Eingangswert" entspricht.

Wenn beide Objekte "Zwangsführung" aktiv sind, so hat das Objekt "Zwangsführung 1" intern Vorrang vor dem Objekt "Zwangsführung 2".

# **5 Zyklische Überwachung**

Um sicherzustellen, dass die Steuerung eines Ausgangs nicht ausfällt, kann der Aktor für jeden seiner Ausgänge eine zeitliche Überwachung des Eingangs und / oder der Zwangsführung durchführen. Im 8-Bit-Betrieb werden die Kommunikationsobjekte "Schalten" und "Dimmen" nicht überwacht.

Wenn diese Überwachung aktiviert ist, kann eine Zeit zwischen 10 Sekunden und 2550 Sekunden (= 42,5 Minuten) eingestellt werden. Wenn innerhalb dieser Zeit keines der überwachten Kommunikationsobjekte ein Telegramm empfängt, nimmt der Ausgang den Wert an, der im Parameter "Ausgangswert bei Überschreiten der Überwachungszeit" eingestellt werden kann. Zusätzlich kann der Ausgang mit dem Kommunikationsobjekt "Alarm Ausgang ..." eine Meldung ausgeben.

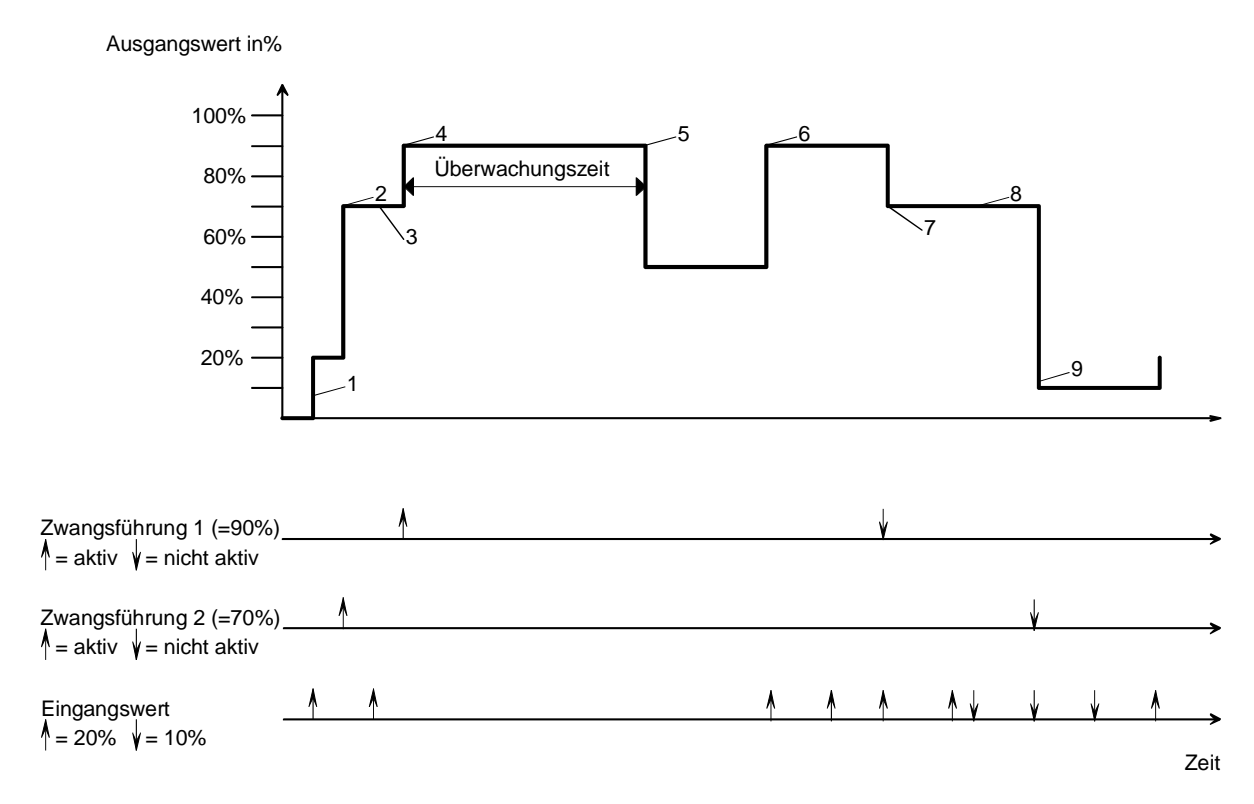

Die obige Abbildung zeigt das Zusammenspiel zwischen den Kommunikationsobjekten "Eingangswert" und "Zwangsführung" in Verbindung mit einer Überwachung. Die Pfeile zeigen jeweils den Zeitpunkt eines Telegramms.

- 1. Bei inaktiver Zwangsführung bestimmt das Objekt "Eingangswert" den Zustand des Ausgangs.
- 2. Wenn die "Zwangsführung 2" aktiv wird, nimmt der Ausgang den parametrierten Wert (hier: 70%) an.
- 3. Telegramme an das Objekt "Eingangswert" werden nicht ausgeführt. Der Wert wird aber intern gespeichert.
- 4. Bei Aktivierung der "Zwangsführung 1" hat diese die höhere Priorität. (hier: 90%).
- 5. Bei Überschreiten der Überwachungszeit geht der Ausgang in den Alarmzustand (hier: 50%).
- 6. Ein erneutes Telegram an das Objekt "Eingangswert" beendet den Alarmzustand. Die "Zwangsführung 1" ist wieder aktiv.
- 7. Bei Beendigung der "Zwangsführung 1" tritt die "Zwangsführung 2" wieder in Kraft.
- 8. Zwischenzeitliche Änderungen des Objekts "Eingangswert" werden intern gespeichert aber nicht ausgeführt.
- 9. Bei Beendigung der Zwangsführung wird der intern gespeicherte Eingangswert nachgeführt.

# **6 Verbindung mit einem Analogausgangsmodul / Analogaktormodul**

Mit dem Analogausgangsmodul / Analogaktormodul ist es möglich, die Anzahl der Ausgänge von vier auf acht zu verdoppeln.

# 6.1 Einstellungen des Analogausgangsmoduls / Analogaktormoduls

Die Gerätesoftware stellt hierbei für die vier Kanäle des Analogausgangsmoduls / Analogaktormoduls die gleichen Einstellungen zur Verfügung, die auch für die vier Eingänge des Analogausgangs / Analogaktors gelten.

Um das Erweiterungsmodul nutzen zu können, ist auf der Seite der allgemeinen Parameter der Parameter "Erweiterungsmodul vorhanden" auf "Ja" zu stellen. Dann zeigt die ETS wie schon für die Ausgänge des Analogausgangs / Analogaktors die entsprechenden Parameter und Kommunikationsobjekte an.

Das Analogausgangsmodul / Analogaktormodul besitzt neben den Kommunikationsobjekten "Alarm Ausgang ..." der einzelnen Kanäle noch ein weiteres Alarmkommunikationsobjekt. Dieses Objekt sendet ein Telegramm mit dem Wert "1", wenn die 24 V AC-Versorgung des Erweiterungsmoduls ausfällt. Wenn die Versorgung wiederkehrt, wird der Alarm zurückgesetzt.

# 6.2 Elektrische Verbindung

Bei der Installation eines Analogausgangsmoduls / Analogaktormoduls sind folgende Punkte zu beachten:

- Es kann maximal ein Erweiterungsmodul angeschlossen werden.
- Die Verbindung zwischen Analogausgang / Analogaktor und Erweiterungsmodul erfolgt nur mit dem beiliegenden Systemsteckverbinder.
- Der Tausch eines Analogausgangsmoduls / Analogaktormoduls gegen eines vom selben Typ z. B. bei einem Defekt kann im laufenden Betrieb des Systems erfolgen (Modul spannungsfrei schalten!). Nach dem Tausch führt der Analogausgang / Analogaktor nach ca. 25 s einen Reset durch. Dadurch werden alle Ausgänge neu initialisiert und in den Ursprungszustand versetzt.
- Das Entfernen oder Hinzufügen von Modulen ohne Anpassung der Projektierung und anschließendes Herunterladen in den Analogausgang / Analogaktor ist nicht zulässig, da es zu Fehlfunktionen des Systems führt.
- Die Anschlüsse GND des Analogausgangsmoduls / Analogaktormoduls dürfen nicht mit den entsprechenden Anschlüssen eines anderen Gerätes z. B. des Analogausgangs / der Analogaktors verbunden werden.
- Die Ausgänge des Analogausgang / Analogaktor und des Analogausgangsmoduls / Analogaktormoduls dürfen nicht mit der 1 … 10 V-Schnittstelle von EVG oder elektronischen Trafos verbunden werden.
- Angeschlossenen Komponenten müssen eine sichere Trennung zu anderen Spannungen gewährleisten.

# **7 Inbetriebnahme und Initialisierung**

Die Programmierung des Analogausgangs / Analogaktors erfolgt durch die ETS.

# **8 Statusanzeigen**

Nach dem ersten Einschalten führt der Analogausgang / Analogaktor einen Modulscan (Status-LED: "Orange / Ein") durch. Da ein neues Gerät standardmäßig kein Projekt enthält, schaltet anschließend die Status-LED auf "Rot / Blinkt schnell".

Ein angeschlossenes Erweiterungsmodul signalisiert seine Betriebsbereitschaft indem es seine Status-LED auf "Schnell blinkend" schaltet.

Nachdem ein Projekt in den Analogausgang / Analogaktor geladen worden ist, schaltet die Status-LED auf "Grün / Ein". Das Modul schaltet seine Status-LED aus.

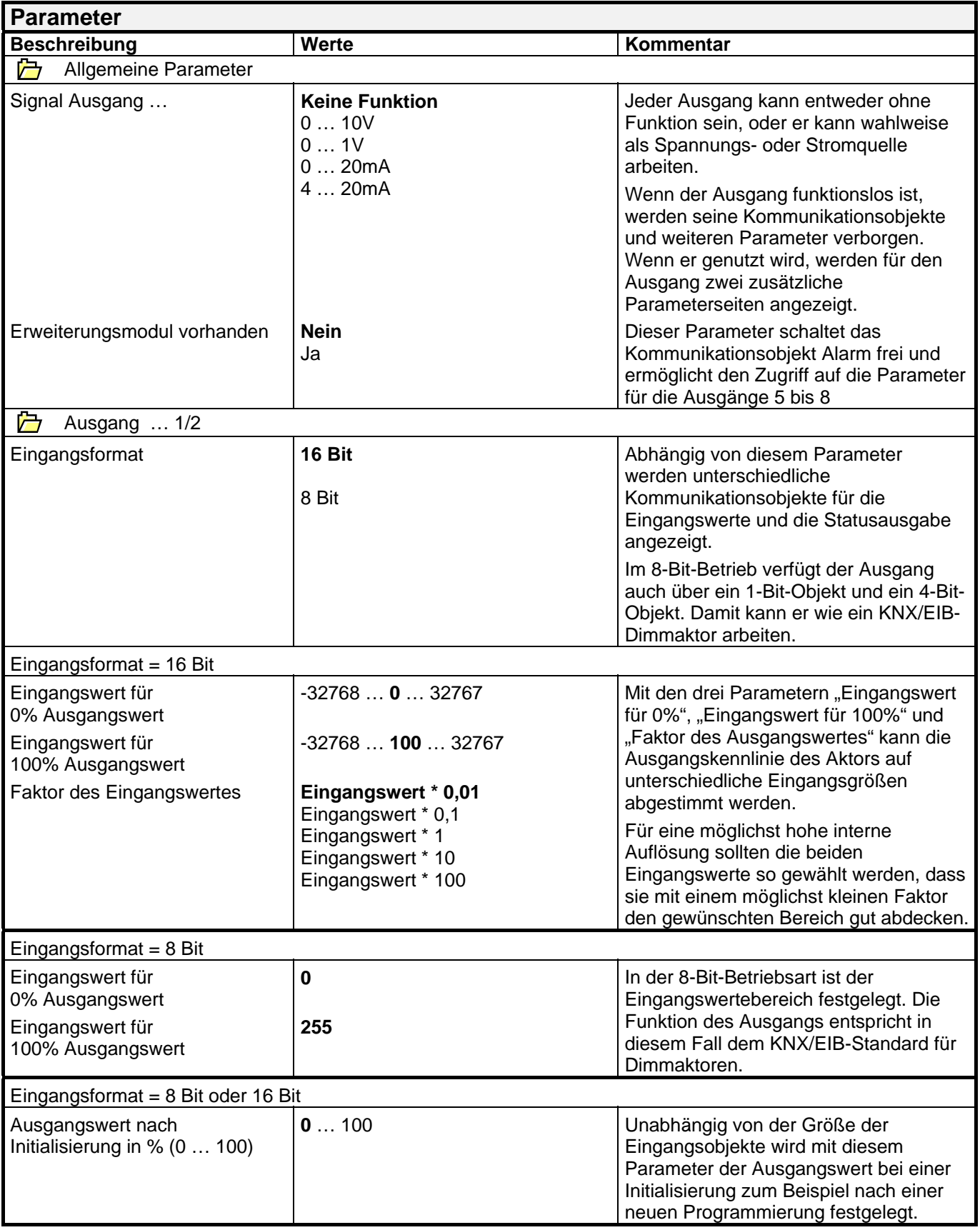

# **Applikation B008 Artikel 682291**

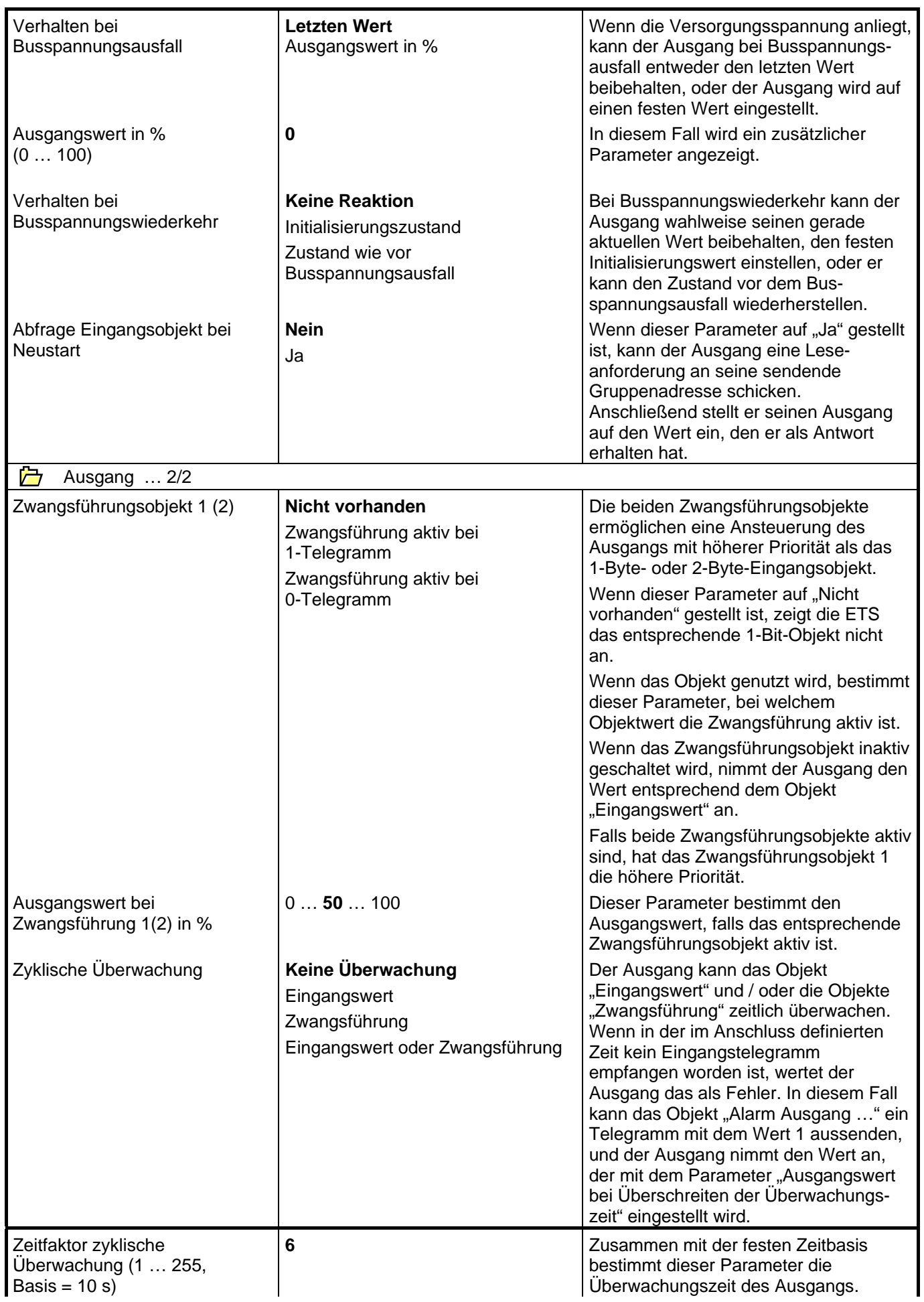

# **Applikation B008 Artikel 682291**

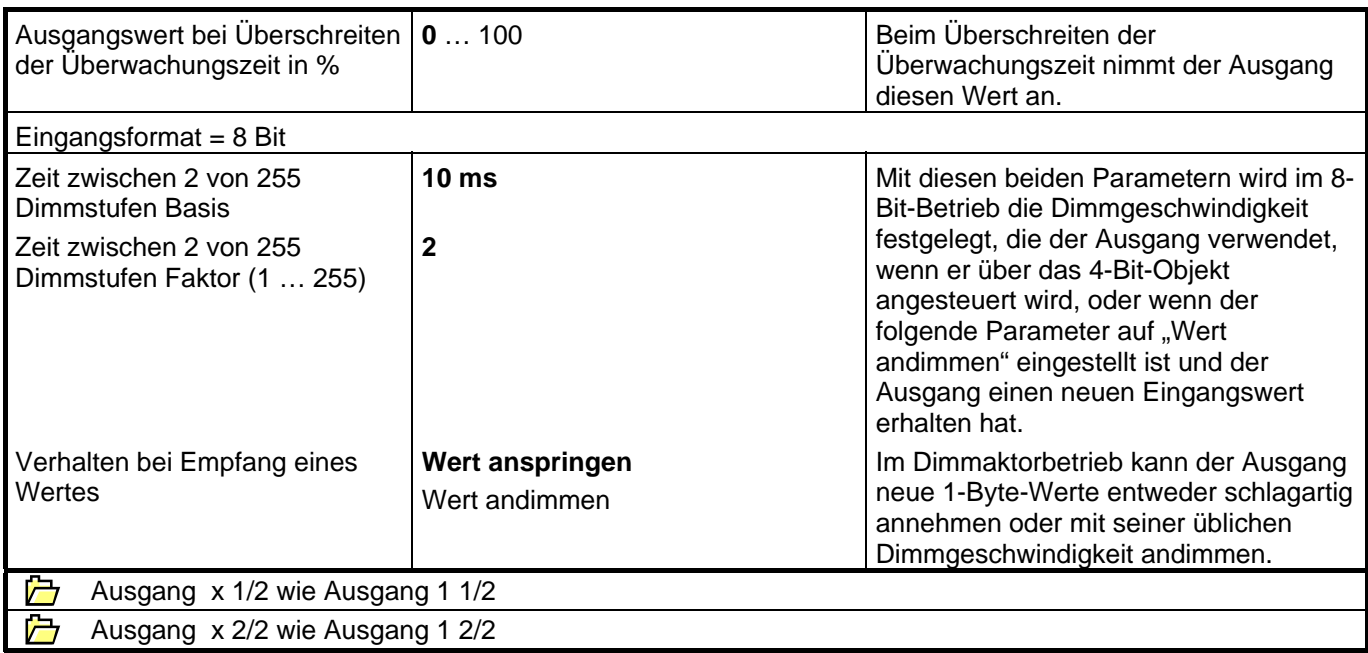